# **Aplikasi Sistem** *Broadcast E-mail* **Pada** *Website* **Konferensi International**

Mulyono Budianto<sup>1</sup>, Ibnu Gunawan<sup>2</sup>, Lily Puspa Dewi<sup>3</sup> Program Studi Teknik Informatika Fakultas Teknologi Industri Universitas Kristen Petra

Jl. Siwalankerto 121 – 131 Surabaya 60236

Telp. (031) – 2983455, Fax. (031) – 8417658

E-Mail: gingli92@gmail.com<sup>1</sup>, ibnu@petra.ac.id<sup>2</sup>, lily@petra.ac.id<sup>3</sup>

## **ABSTRAK**

Teknologi terus berkembang dari tahun ke tahun. Salah satu teknologi tersebut adalah *e-mail* yang berkembang sejak tahun 1975 hingga sekarang. Banyak orang mengalami kerugian karena telah kelewatan beberapa informasi tentang konferensikonferensi di dunia dan teknologi ini membantu untuk menyediakan seluruh informasi tentang konferensi-konferensi yang diadakan di dunia kepada peserta konferensi tersebut.

*Website* ini berisi tentang jadwal dan data keseluruhan tentang konferensi yang diadakan di dunia dengan menggunakan teknologi *e-mail* dapat membantu peserta untuk memperoleh berbagai macam informasi dan khususnya untuk jadwal-jadwal konferensi yang diadakan didunia, teknologi e-mail ini digunakan untuk mengirimkan dan memberikan informasi secara berkala terhadap peserta yang mengikuti konferensi tersebut.

Berdasarkan hasil pengujian, *Website* ini dapat menjalankan fungsi *add event* untuk menyediakan jadwal konferensi, dan *update event* untuk mengubah kesalahan pada hasil input penyedia konferensi dan juga dapat mengirimkan email secara otomatis dan global untuk memberikan informasi terhadap peserta sesuai dengan *interest* yang diinginkan selain itu juga email juga bisa memberikan informasi tentang masa *expired member* peserta sehingga dapat menjadi *reminder* bagi peserta.

**Kata kunci:** Phpmailer, Konferensi internasional, Phpmyadmin Mysql.

### **ABSTRACT**

Technology continues to grow from year to year. One such technology is e-mail that has been developed since 1975 until now. Many people have suffered losses due to missing some information about the conferences in the world and this technology helps to provide all the information about the conferences held in the world to the participants of the conference.

This website contains data and the overall schedule of the conference held in the world by using e-mail technology can help participants to obtain various kinds of information and schedules, especially for a conference held in the world, e-mail technology is used to transmit and provide information regularly to the participants of the conference.

Based on test results, this website can perform the function add an event to provide conference schedule, and update events to change the provider of input errors on the results of the conference and can also send emails automatically and globally to provide information to the participants in accordance with the desired interest while also e-mail is also biased to provide information about the participants kehangusan members so that it can be a reminder to participants.

**Keyword:** Phpmailer, international Conference, PhpMyAdmin MySQL.

# **1. PENDAHULUAN**

Teknologi Informasi adalah suatu teknologi yang membantu manusia untuk memperoleh informasi secara mudah dan secara cepat sehingga teknologi informasi memiliki arti bagi penerima informasi yang memiliki nilai yang bermanfaat.Selain itu pentingnya sebuah informasi juga dapat memberikan sebuah pengetahuan yang penting bagi seseorang seperti seseorang yang tidak mengetahui sesuatu dengan adanya teknologi informasi seseorang tersebut dapat mengetahui sesuatu hal yang baru.[2]

Sementara itu, banyak peneliti membutuhkan informasi tentang konferensi-konferensi yang diadakan di seluruh dunia tetapi pada kenyataannya banyak kehilangan informasi penting atau tidak mengetahui adanya informasi penting sehingga membuat banyak peneliti kehilangan sebuah kesempatan untuk bisa memperoleh informasi penyelenggaraan konferensi-konferensi yang di selenggarakan di seluruh dunia.

Hal ini disebabkan oleh karena tidak adanya teknologi yang mendukung untuk memperoleh seluruh informasi tentang konferensi-konferensi yang diselenggarakan.

Untuk mengatasi permasalahan ini diperlukan suatu teknologi informasi yang modern seperti *Broadcast E-mail* agar peneliti dapat mengetahui seluruh informasi tentang konferensikonferensi yang diadakan. Teknologi ini dapat mengurangi hilangnya atau tidak tahunya informasi tentang konferensi tersebut. Selain itu, teknologi ini dibuat untuk membantu peneliti dapat memperoleh informasi setiap saat yang bekerja untuk mengirimkan informasi-informasi baru mengenai konferensi-konferensi yang diadakan.

## **2. DASAR TEORI**

## **2.1.** *Email With PHPmailer*

*PhpMailer* adalah teknologi yang digunakan untuk mengirimkan informasi tertentu terhadap *user* yang terhubung dengan *website* tertentu dan cara kerja *PhpMailer* seperti pengiriman *email* secara otomatis tanpa menggunakan *user*  untuk mengirimkan *email* kepada *user* lain dengan fungsi yang dimiliki oleh *PHP* yaitu fungsi *mail().*Hal ini memberikan kemudahan dalam proses pengiriman *email* serta mengurangi waktu untuk melakukan pengiriman *email* secara manual. Hal ini bergantung dengan koneksi internet yang digunakan oleh *user* karena jika kecepatan internet lambat dapat mempengaruhi proses pengiriman kepada *user.* [4]

## **2.2.** *Activation Key*

*Activation Key*, sesuai dengan namanya, merupakan kunci untuk melakukan aktivasi pada akun. Pengaktivasian ini dilakukan agar akun yang didaftarkan dapat digunakan oleh pengguna. Kegunaan *activation* akun sendiri pada *server/host* adalah untuk melakukan salah satu pengamanan, yaitu pengamankan dan pemverifikasian terhadap *e-mail* yang digunakan oleh *user*. Dengan melakukan pengiriman kepada *e-mail user*, *user* harus melakukan aktivasi dengan membuka *e-mail*nya sehingga *user* tidak dapat memalsukan *e-mail* yang digunakan.

Selain itu dengan melakukan pengaktivasikan akun dengan cara ini, *user* tidak dapat sembarangan dalam membuat akun karena *e-mail* yang digunakan harus asli dan belum dipakai dalam pembuatan akun pada tempat yang sama. Selain itu dengan membuat keharusan dalam aktivasi akun, pengguna dibatasi dengan melakukan akses terhadap *e-mail*nya sehingga membatasi kemungkinan spam akun dan batas kecepatan dalam pembuatan akun itu sendiri.

Meski terlihat menyulitkan *user*, pengaktivasian akun sangatlah mudah dilakukan karena *website-website* yang ada pada saat ini memberikan link langsung yang berisi aktivasi langsung pada *e-mail* sehingga pengguna tinggal mengakses situs lewat *link* tersebut dan akun akan teraktivasi secara langsung, selain itu biasanya user akan melakukan login secara otomatis setelah melakukan aktivasi akun tersebut.[5]

## **2.3.** *Crontab Scheduler linux*

Crontab adalah aplikasi *daemon* (berjalan di balik layar) yang digunakan untuk menjalankan tugas yang dijadwalkan pada suatu waktu di sistem operasi Linux. Setiap *user* di sistem yang memiliki *file* crontab, mengijinkan *file* tersebut untuk melakukan suatu aksi yang telah dispesifikasikan sesuai waktu yang telah ditentukan. Crontab biasa digunakan untuk membuat *backup* secara otomatis, sinkronisasi *files*, dan lainlain. Contoh dapat dilihat pada [Gambar 1](#page-1-0) [3].

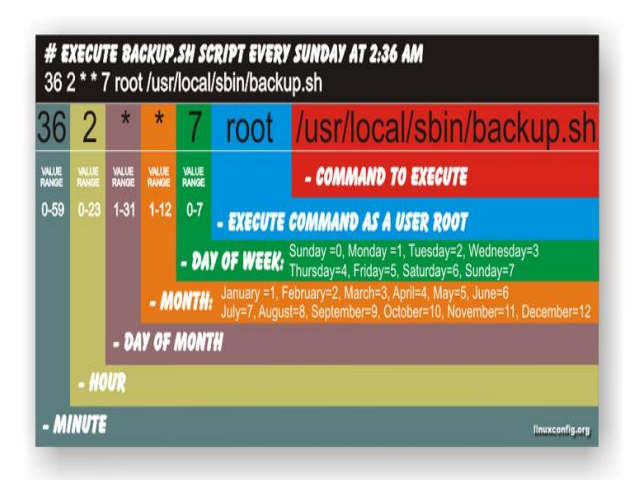

**Gambar 1 Contoh membaca crontab**

## <span id="page-1-0"></span>**2.4. Conference Alerts**

*ConferenceAlerts* atau *ConAL* adalah *Website* yang bertujuan untuk memberikan informasi tentang konferensi-konferensi yang ada diseluruh dunia. Selain itu *website* ini dapat membantu *organizer* untuk mempromosikan konferensi yang diadakan olehnya.*Organizer* dapat melakukan *posting event* serta dapat melakukan *promote event* tentunya hal ini diperlukan sebuah registrasi yang jelas untuk melakukan *posting event.*

Registrasi *event* tersebut dilakuan dengan mengirimkan *e-mail* yang berisi *link* yang mengarahkan ke *page* registrasi yang berisikan berbagai macam *field-field* untuk informasi tentang konferensi-konferensi yang diselenggarakan untuk melakukan *posting event* supaya *event* yang diselenggarakan dapat dilaksanakan dan diterima dengan sesuai ketentuan-ketentuan yang ada.

Selain itu juga *website* ini dapat membantu peserta atau *subscriber* memperoleh informasi tentang konferensikonferensi yang diadakan di seluruh dunia,*subscriber* dapat melakukan pendaftaran *account* terlebih dahulu sebelum memilih konferensi yang ada, Setelah melakukan pendaftaran *account,email* akan dikirimkan kepada *subscriber* untuk melakukan *activation account* dengan *link* yang telah dikirimkan melalui *e-mail* tersebut. Setelah itu *subscriber*  dapat melakukan pemilihan *field of interest* dan field yang lainnya sesuai keinginan dari *subscriber.* Setelah melakukan pemilihan *interest*-nya dan mengisi *field* informasi tentang *reminder schedule* konferensi maka sesuai isi *field* tersebut *email* akan menginformasikan tentang berapa hari lagi konferensi itu akan diselenggarakan.

*Organizer* juga dapat menjadi *Subscriber* yang berguna untuk melihat apakah *event* yang telah berhasil diregistrasikan dan diterima sudah terpromosikan di *home page* atau belum, Jika belum *Organizer* dapat melakukan *Contact Person* pada Admin *ConAL.*[1]

## **3. DESAIN SISTEM**

## **3.1. Perencanaan dan Garis Besar Implementasi** *Broadcast E-mail*

Desain sistem yang digunakan pada website *ICON* (*international conference*). Desain sistem tersebut menjelaskan *Data Flow Diagram* dan *Entity Relationship Diagram* untuk mengorganisasi dan memodelkan perilaku dari suatu sistem yang dibutuhkan oleh *user*.

Desain sistem pada *phpmailer* menggunakan *SMTP(Simple Mail Transfer Protocol)* merupakan salah satu protokol yang umum digunakan untuk pengiriman surat elektronik di Internet. Protokol ini dipergunakan untuk mengirimkan data dari komputer pengirim surat elektronik ke *server* surat elektronik penerima. Protokol ini timbul karena desain sistem surat elektronik yang mengharuskan adanya server surat elektronik yang menampung sementara sampai surat elektronik diambil oleh penerima yang berhak.

Protokol ini digunakan untuk mengirimkan data dari komputer pengirim surat elektronik ke server surat elektronik penerima. Protokol ini timbul karena desain sistem surat elektronik yang mengharuskan adanya server surat elektronik yang menampung sementara, sampai surat elektronik diambil oleh penerima yang berhak. SMTP bisa kita katakan sebagai Sebuah Kantor pos, yang pada dasarnya jika kita mengirim sebuah surat pastinya Surat itu akan dibawa Ke Gudang kantor pos untuk di lakukan penyortiran, Gudang inilah yang dimaksud dengan SMTP, Setelah dilakukan penyortiran maka surat siap untuk diantarkan ketujuan, tapi tidak proses tidak berhenti

disini, Jadi surat ini akan dibawa oleh si kurir lalu si Kurir Meletakkanya di Kotak Pos yang biasa kita katakan sebagai PO BOX (PO BOX inilah yang dimaksud dengan POP3) itulah penjelasan singkat tentang SMTP. Contoh dapat dilihat pada [Gambar 2](#page-2-0) dan Gambar 3.

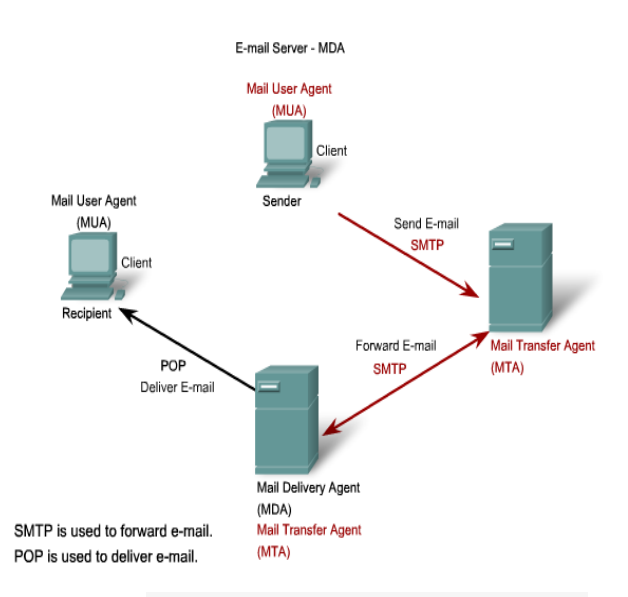

<span id="page-2-0"></span>**Gambar 2 Cara Kerja SMTP Yang Juga Tidak Lepas Dari POP**

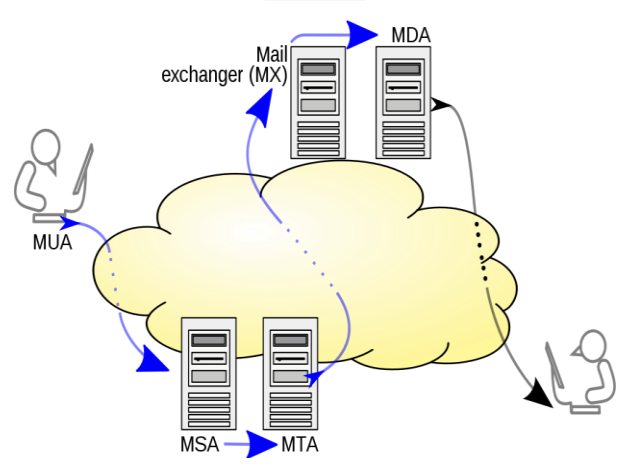

**Gambar 3 SMTP Trasfer Model**

#### **3.2. Data Flow Diagram**

Untuk mendesain *website* ini diperlukan *Data Flow Diagram(DFD)* agar tidak terjadi kesalahan dalam pembuatan desain sistem dan proses aliran data dapat dilihat dengan jelas.

*Website ICON* memiliki 3 *user* yaitu admin, *subscriber, organizer* untuk *user* admin dapat memiliki akses untuk melakukan *manage* data keseluruhan pada website *ICON* dan melihat seluruh laporan yang tersimpan pada database *mysql. Subscriber* harus melakukan login terlebih dahulu untuk dapat melihat informasi tentang konferensi jika login berhasil maka dapat hasil konfirmasi akan diperoleh dengan dapat memasuki halaman *home* pada *website ICON. Organizer* juga harus melakukan login terlebih dahulu untuk dapat memperoleh akses yang di miliki oleh user *organizer* jika login berhasil maka dapat hasil konfirmasi akan diperoleh dengan dapat memasuki halaman *home* pada website *ICON.* Contoh dapat dilihat Gambar 4.

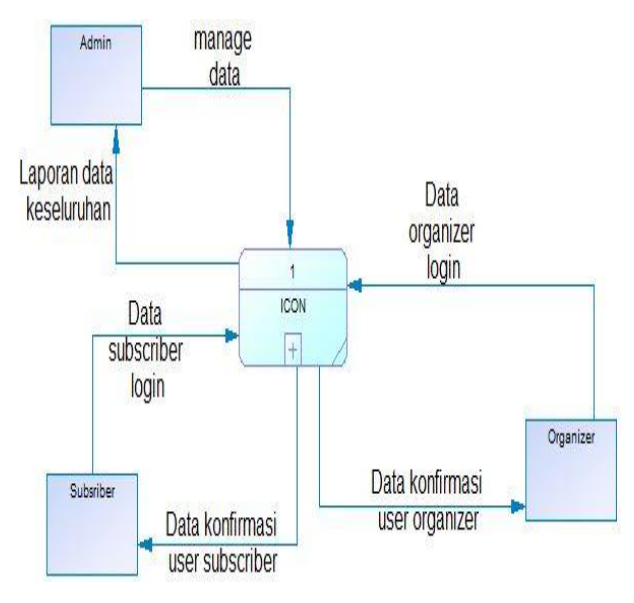

#### **Gambar 4 Context Diagram**

Pada *Data Flow Diagram (DFD) level 0* menjelaskan bagian dari sistem kerja *website ICON.* Pada proses registrasi terdapat dua macam *user* yaitu *new\_subscriber* dan *new*\_*organizer*. *New\_subscriber* adalah *user* yang mendaftar atau melakukan registrasi dengan menjadi *subscriber website ICON,* sedangkan *new\_organizer* adalah *user* yang mendaftar atau melakukan registrasi dengan menjadi *organizer* website *ICON. User* melakukan registrasi dan setelah melakukan proses registrasi akan memperoleh *e-mail* konfirmasi untuk melakukan aktivasi akun *user* setelah melakukan aktivasi maka akun tersebut dapat digunakan jika belum diaktivasi maka tidak dapat digunakan (tidak dapat *login*). Setelah itu seluruh data yang telah di isi pada proses registrasi user disimpan kedalam *database member.*Untuk fitur *user subscriber* dapat melihat keseluruhan informasi konferensi yang diadakan sesuai dengan ketentuan yang diisi pada proses registrasi awal pada negara mana dan konferensi apa yang disukai. Selain itu informasi juga dapat diperoleh melalui email sesuai ketentuan user berapa hari email itu di kirim(*Send email for period* ) data tersebut di simpan pada database *member* dan informasi konferensi didapat melalui database *master\_event* dari hasil *add event* oleh user *organizer*. Untuk fitur *user organizer* dapat melakukan *add event* dengan maksud *organizer* dapat menambahkan jadwal konferensi baru yang diadakan. Keseluruhan data yang diisi untuk melakukan *add event* disimpan pada *database master\_event. Add event* ini juga mengambil data dari database *topic* dan *master\_location* untuk memilih sesuai kebutuhan konferensi yang ditambahkan oleh *organizer.* Untuk fitur *user organizer* dapat melakukan perpanjangan *user expired* dengan melakukan *renewal* pada page *index user organizer* dan masa perpanjangan akan ditambahkan satu tahun. Fitur *renewal user* juga berfungsi untuk memberikan *reminder* pada *user* yang telah mendekati masa *expired user* dan *server* akan mengirimkan *e-mail* kepada *user organizer* setiap dua minggu sekali. Untuk admin dapat melakukan *manage* keseluruhan data *member* yaitu untuk mengecek apakah *member* tersebut masih valid atau tidak dengan jangka waktu yang ditentukan, Selain itu juga admin dapat melihat keseluruhan data atau laporan *event* yang diadakan oleh organizer. Contoh dfd level 0 dapat dilihat pada Gambar 5 dan ERD pad[a Gambar 6.](#page-4-0)

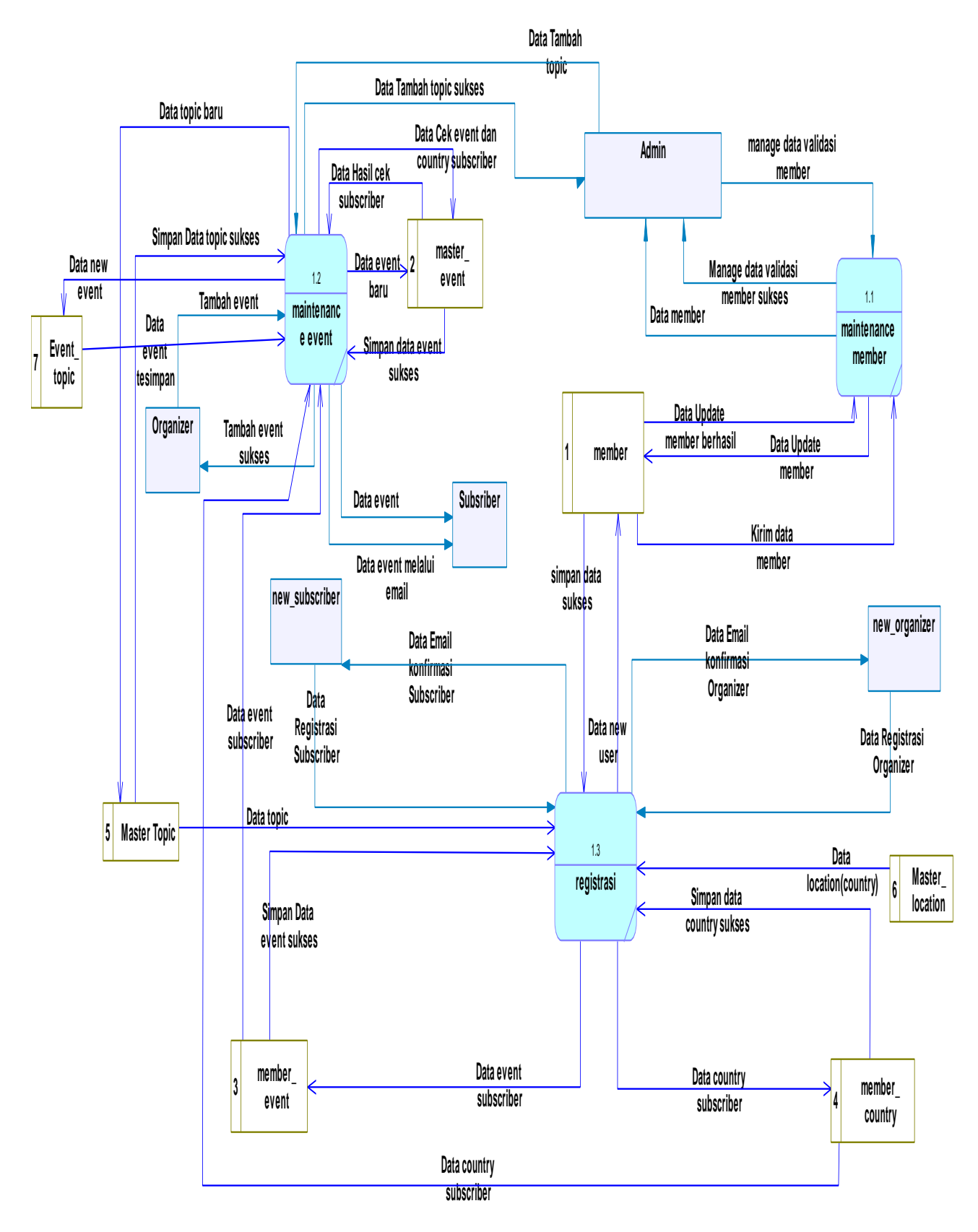

**Gambar 5 DFD level 0**

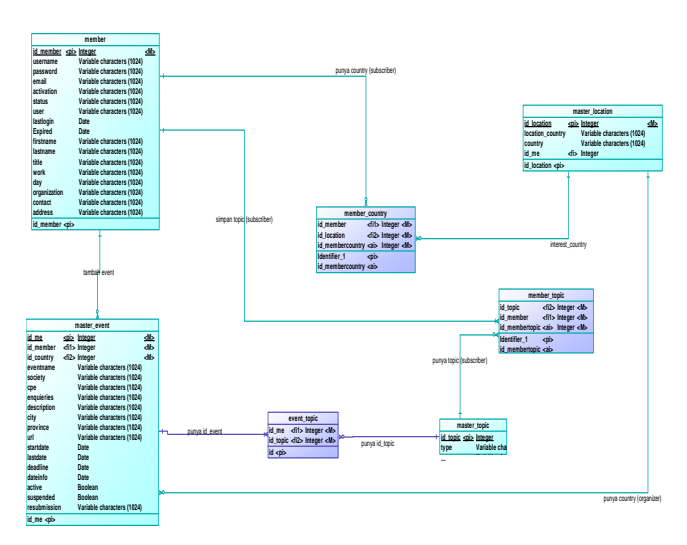

**Gambar 6 Physical Entity Relationship Diagram**

## <span id="page-4-0"></span>**4. IMPLEMENTASI SISTEM**

#### **4.1. Implementasi Broadcast E-mail**

*Broadcast E-mail* berfungsi untuk mengirimkan seluruh informasi yang dibutuhkan oleh *subscriber* sesuai dengan *interest event* dan *country* yang ditentukan sebelumnya melalui proses registrasi.

Proses pengiriman *e-mail* ini ditentukan berapa hari sekali informasi ini akan dikirim sesuai kebutuhan *subscriber*.

#### **4.2. Implementasi Renewal User**

*Renewal User* untuk *reminder* bahwa *user* akan *expired* dalam waktu yang telah ditentukan sehingga *user* akan memperoleh *e-mail* secara otomatis setiap 2 minggu 1 kali dalam 1 bulan dari tanggal *expired* akun tersebut.

## **4.3. Implementasi Broadcast E-mail information From Organizer**

*Script* ini berfungsi untuk mengirimkan *event* yang telah dibuat kepada *subscriber* melalui *e-mail* secara otomatis dengan jangka waktu yang telah ditentukan oleh *organizer* sehingga *subscriber* bisa mengetahui event baru yang telah ditambahkan oleh *organizer*.

#### **4.4. Implementasi** *Activation User*

*Activation User* untuk mengaktifkan akun yang telah dibuat dengan pengiriman email secara otomatis kepada email user dan setelah itu terdapat *activation key* yang berguna untuk mengaktifkan user agar dapat melakukan proses login.

## **4.5. Implementasi** *Forgot Password User*

*Forgot Password User* untuk membantu *user* jika *user* tersebut lupa dengan kata sandi atau *password* ketika ingin melakukan *login* sehingga dengan menggunakan fitur forgot password dapat membantu *user* untuk *login* dan *password* asli akan di*reset* dan diberikan *password* baru secara acak dengan menggunakan fungsi hash MD5 di php dan *password* asli akan dirubah dengan *password* baru yang diberikan.

#### **5. PENGUJIAN SISTEM**

Pada bab ini akan dibahas pengujian sistem yang diimpelentasikan pada skripsi ini. Pengujian dilakukan pada *Web International Conference* dan Fitur *broadcast e-mail* yang dibuat.

#### **5.1. Pengujian Registrasi Member**

Pada pengujian registrasi member dilakukan dengan proses pengisian *field-field* tertentu yang bertujuan untuk mencatat seluruh identitas dari *user* yang melakukan registrasi dan terutama untuk *interest event* dan *country event* yang diinginkan karena field itu bertujuan untuk membantu *user* memperoleh informasi setiap saat tentang konferensi yang diadakan diseluruh dunia dan lokasi konferensi yang diinginkan oleh *user*.

Setelah proses registrasi *member* akan dilanjutkan pada tahap yang kedua yaitu proses pengaktivasian akun dengan menggunakan *activation key* yang dikirim oleh sistem secara otomatis dan *user* akan diberikan *url* yang mengarah kepada *page activation* dan jika benar maka *user* telah teraktifasi. Contoh dapat dilihat pad[a Gambar 7.](#page-4-1)

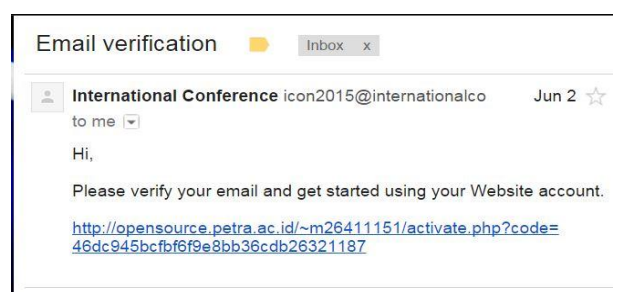

**Gambar 7 Pengujian Activation Key**

#### <span id="page-4-1"></span>**5.2. Pengujian E-mail Forgot Password**

*Email forgot password* untuk memberikan *password* baru kepada *user* yang lupa dengan *password username* nya sehingga fitur ini membantu *user* untuk memperoleh password yang baru dengan melakukan pengisian *form forgot password* dan setelah selesai maka phpmailer akan menjalankan *script forgot password* dan *e-mail* berisikan data username dan *password* baru dari *user* tersebut dan *forgot password* berjalan dengan lancar jika *e-mail* dapat terkirim dengan baik pada *inbox user* dan *user* dapat melakukan *login* dengan *password* baru yang telah diberikan. Contoh Forgot password dapat dilihat pada [Gambar 8.](#page-4-2)

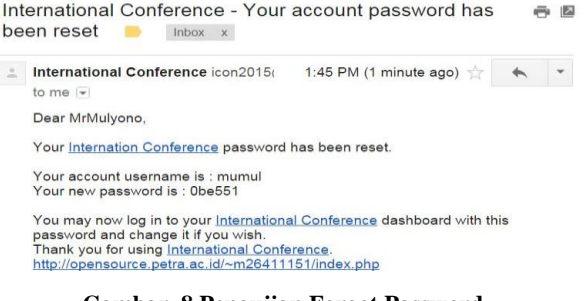

<span id="page-4-2"></span>**Gambar 8 Pengujian Forgot Password**

# **5.3. Pengujian Pengiriman Broadcast Email Untuk Subscriber**

Untuk pengiriman *broadcast e-mail* untuk *subscriber* berhasil jika *e-mail* terkirim pada seluruh *user subscriber* yang isi dari *e-mail* tersebut adalah seluruh event yang diinginkan oleh *user subscriber* dan *e-mail* tersebut berisi url untuk melihat *list event* tersebut diklik dan mengarah pada website *International conference* dan mengarah pada page *show-event.php* yang berguna untuk melihat detail dari *event* yang dikirimkan melalui *e-mail*.

Pengiriman *e-mail* ini juga ditentukan oleh *subscriber* dalam bentuk pengisian *field send email for period* dan *field* tersebut bertujuan untuk proses pengiriman informasi dilakukan setiap berapa hari sekali. Contoh dapat dilihat pada [Gambar 9.](#page-5-0)

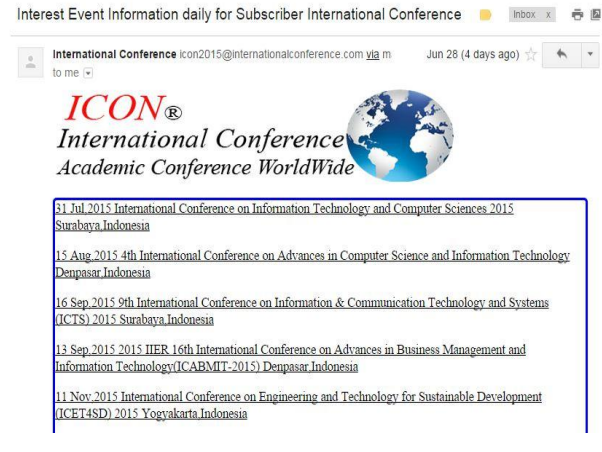

<span id="page-5-0"></span>**Gambar 9 Pengujian Interest Daily For Subscriber**

## **5.4. Pengujian Renewal User**

*Renewal user* ini berguna untuk membantu *user* bahwa masa aktif member tersebut mau habis dan informasi ini didapat dengan mengirimkan *e-mail* terhadap *user* sehingga fitur ini juga dapat dianggap sebagai *reminder.*

untuk proses *renewal user* dinyatakan berhasil jika waktu *expired* kurang dari 1 bulan dan email dikirimkan kepada *user* yang masa *expired*nya kurang 1 bulan lagi dan pada halaman index akan muncul tombol *renewal* untuk melakukan perpanjangan masa *expired user*.

*E-mail* juga bekerja setiap 14 hari sekali jadi secara otomatis *user* akan memperoleh *e-mail* dua kali dalam sebulan menuju *expired* dan bertujuan untuk membantu *user* untuk tidak lupa melakukan perpanjangan masa *expired user*.

Fitur ini bekerja kepada seluruh *user* dan proses pengiriman *email* ini sama yaitu 14 hari dan 1 bulan memperoleh dua *e-mail*. Contoh dapat dilihat pada [Gambar 10.](#page-5-1)

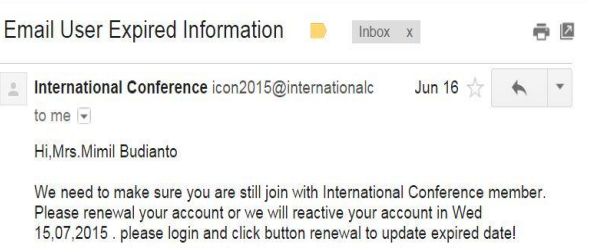

http://opensource.petra.ac.id/~m26411151/index.php

#### **Gambar 10 Pengujian Renewal User**

## <span id="page-5-1"></span>**5.5. Pengujian Broadcast E-mail information From Organizer**

*Broadcast E-mail* information from *organizer* ini untuk memberikan informasi kepada *user subscriber*, *event* yang dikirimkan adalah *event* baru yang ditambahkan pada *website International Conference*.

Proses pengiriman *e-mail* ini sesuai dengan ketentuan *user organizer* kapan *e-mail* tersebut dikirimkan kepada *user* subscriber, Untuk isi *e-mail* adalah seluruh *list event* yang diadakan diseluruh dunia dan event tersebut sesuai dengan *intereset dan country* dari *user subscriber* dan bukan *event* yang tidak terdaftar sebagai permintaan *user subscriber*.

Pengujian ini berhasil jika *e-mail* berjalan dan terkirim kepada seluruh *user* dengan isi *event* yang sesuai dengan *interest user subscriber* dan *list event* tersebut berisikan *url* yang mengarahkan kepada *page* s*how-event.php* yang berfungsi untuk melihat *detail* dari *event* yang diadakan dilokasi sesuai dengan kebutuhan *user subscriber*.

Pengujuan informasi ini dilakukan lebih dari satu *user* dengan menggunakan nama *e-mail* yang berbeda. Contoh dapat dilihat pada [Gambar 11.](#page-5-2)

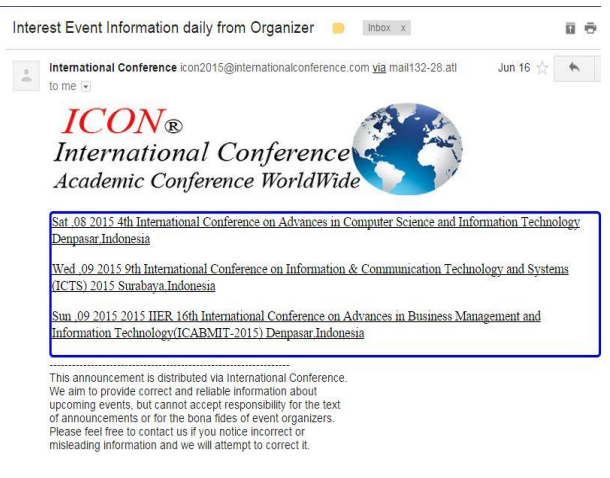

#### <span id="page-5-2"></span>**Gambar 11 Pengujian Interest Subscriber From Organizer**

## **6. Kesimpulan**

Berdasarkan hasil pengujian dapat disimpulkan beberapa hal sebagai berikut:

- 1. Sistem *broadcast e-mail* dapat jalankan dengan baik dengan melakukan metode *crontab* pada server dan proses pengiriman *e-mail* lebih dari satu alamat *e-mail* serta pengiriman *e-mail* dilakukan pada waktu yang telah di-*execute* pada *server*. Proses pengiriman tergantung dari koneksi internet dan batas limit pengiriman *e-mail*.
- 2. Laporan keseluruhan data *event* dapat ditunjukkan pada *website* serta keseluruhan data *user Subscriber* dan *organizer* kepada admin dengan baik*.*
- 3. Fitur *forgot password* dengan baik dan dapat melakukan enkripsi dengan menggunakan metode *md5* yang di*generate* menjadi enam karakter yang di*random* untuk diberikan kepada user yang lupa *password login* untuk dapat mengakses halaman *member*.
- 4. Pada fitur pengiriman *e-mail* dengan baik pada waktu yang ditentukan oleh *user Subscriber* setiap hari keberapa *e-mail* akan dikirim.
- 5. Fitur pengiriman *e-mail* kepada *user Subscriber* untuk Memberikan informasi tentang *event* baru dengan baik pada waktu yang ditentukan oleh *user organizer* dengan melakukan pengisian field pada proses registrasi new *event* dan *e*-*mail* dapat terkirim lebih dari satu alamat *email* dan memiliki *body* pesan yang sama.
- 6. Fitur *renewal* bertujuan untuk *reminder user* bahwa *user* tersebut akan memasuki masa *expired* atau masa tenggang dan diharapkan untuk melakukan perpanjangan masa *expired* dan informasi ini diberikan kepada *user* dengan pengiriman *e-mail* secara otomatis dan diinformasikan dua kali dalam sebulan sehingga membantu mengingatkan *user* bahwa *user* sedang dalam masa tenggang dan dibutuhkan melakukan *extend expired date.* Dan pengiriman *e-mail* tidak dibatasi jumlah dari alamat *e-mail* yang memasuki masa *expired* atau pengiriman dapat dilakukan lebih dari satu alamat *email*.
- 7. Koneksi internet yang buruk berpengaruh pada kinerja *Website*, seperti melakukan pengiriman *e-mail* maupun men*load* data dan gambar.

## **7. REFERENSI**

- [1] Academic Conference WorldWide Conference Alert. Retrieved January 21, 2015, from [http://conferencealerts.com](http://conferencealerts.com/)
- [2] Gaynor Borade.(2012).Advantage of Technology Information. Retrieved January 21, 2015, from [http://buzzle.com/articles/advantages-of-information](http://buzzle.com/articles/advantages-of-information-technology.html)[technology.html.](http://buzzle.com/articles/advantages-of-information-technology.html)
- [3] Linux Cron Guid[e http://linuxconfig.org/linux-cron-guide](http://linuxconfig.org/linux-cron-guide) retrieved may 23,2015.
- [4] PHP Mailer.GitHub PHP Mailer . Retrieved January 21, 2015, fro[m https://github.com/PHPMailer/PHPMailer](https://github.com/PHPMailer/PHPMailer)
- [5] Sanrio Hernanto.(2010).Analisis Penggunaan Fungsi Hash pada Activation Key untuk Autentikasi Pendaftaran Akun.